## View Barcode In Your MY SHEA'S Account **On Your Mobile (Internet Browser)**

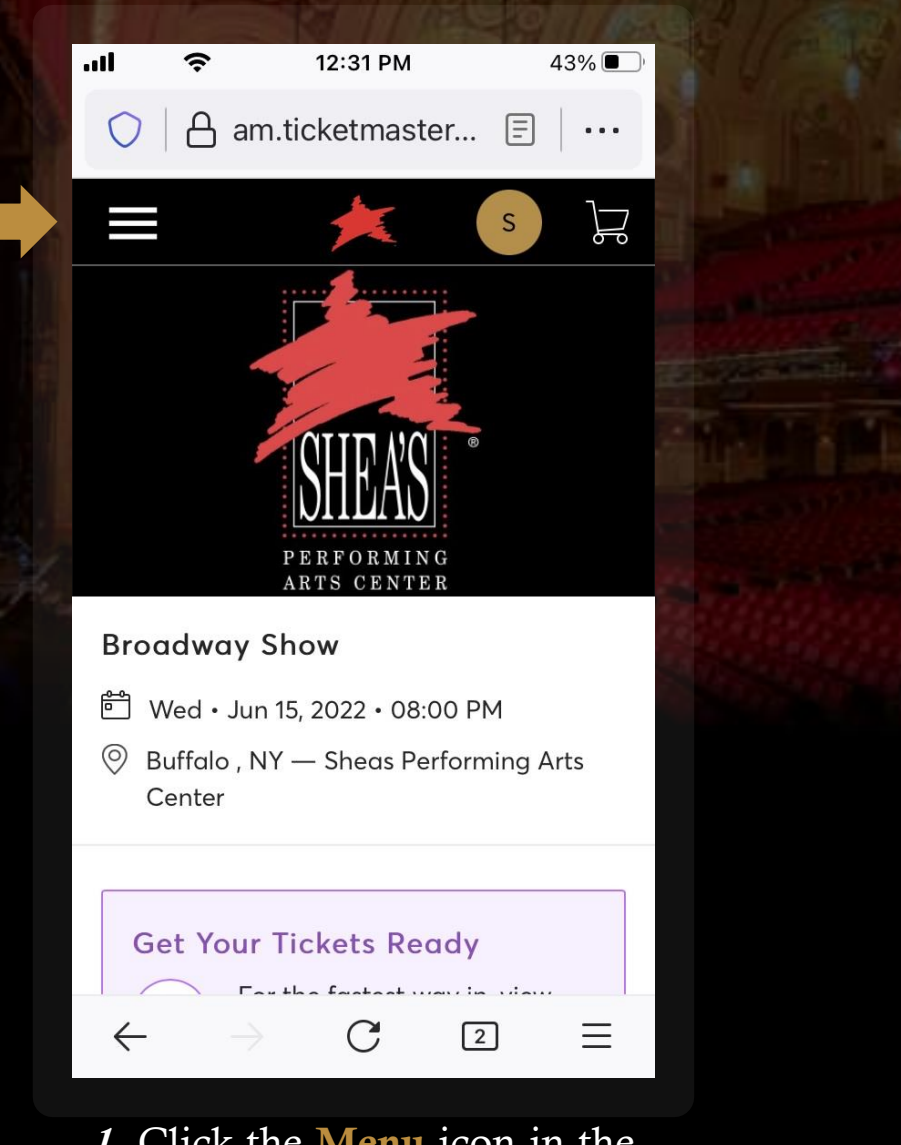

*1 .* Click the Menu icon in the upper -left corner .

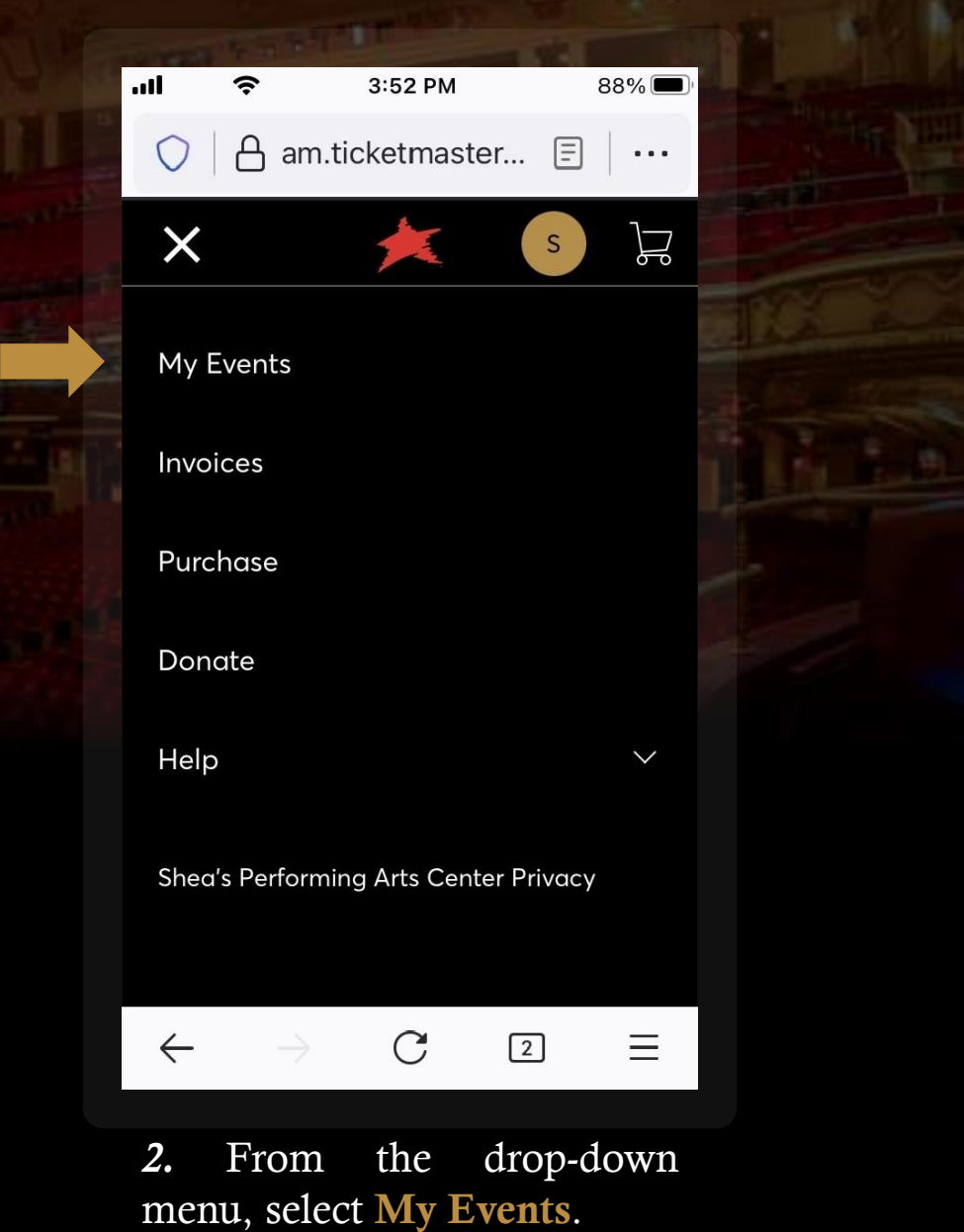

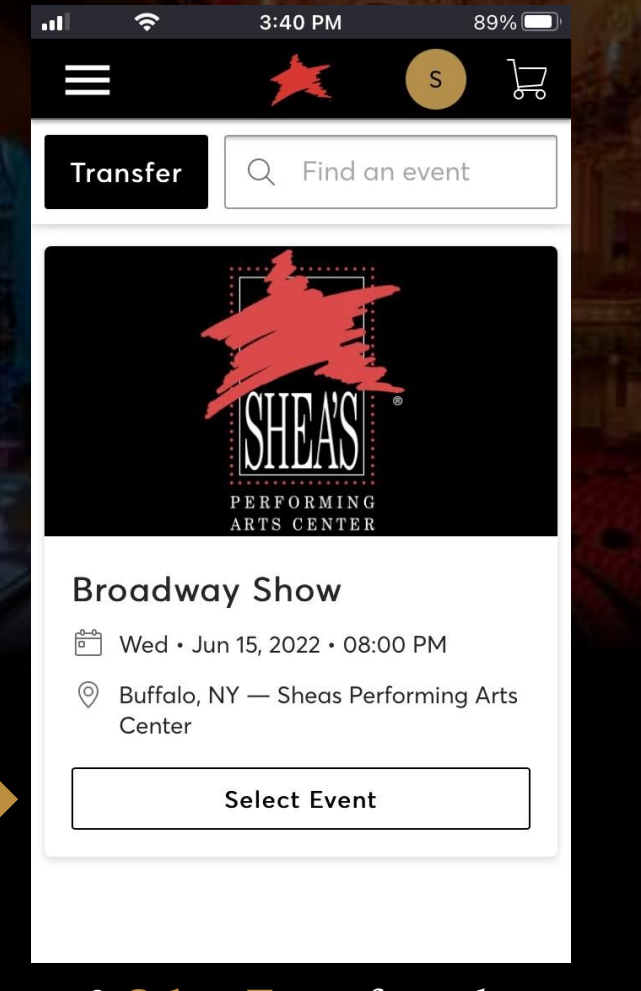

*3.* Select Event from the scrolling list of upcoming events in your account.

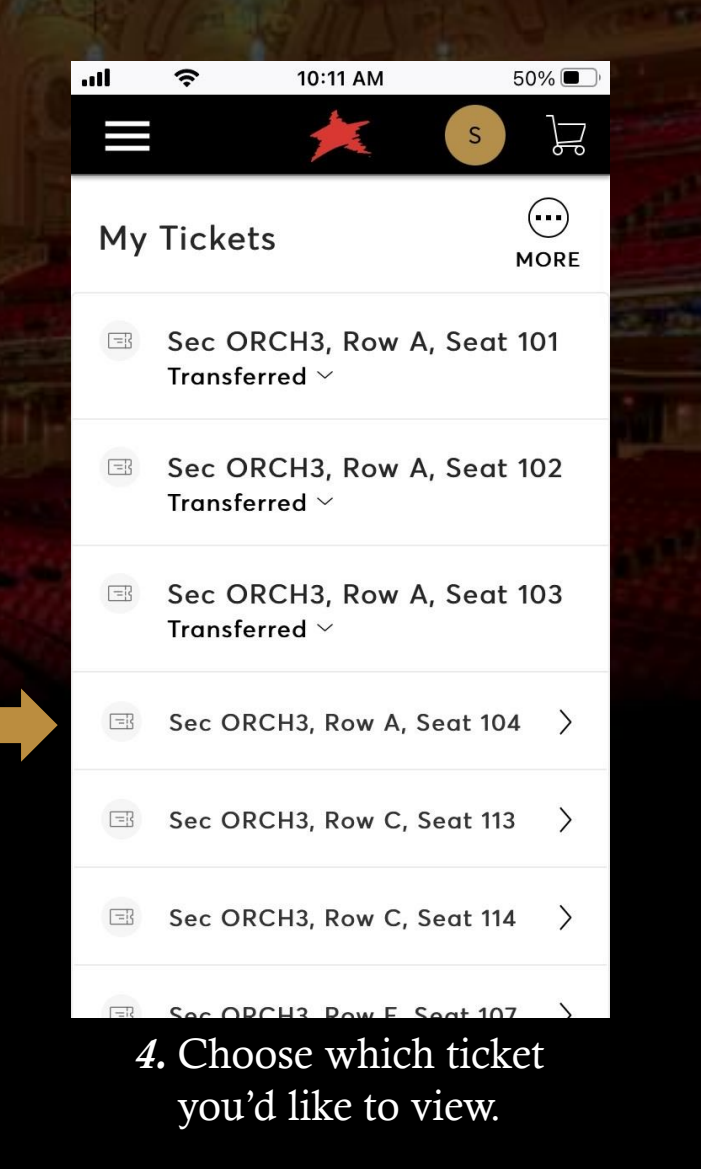

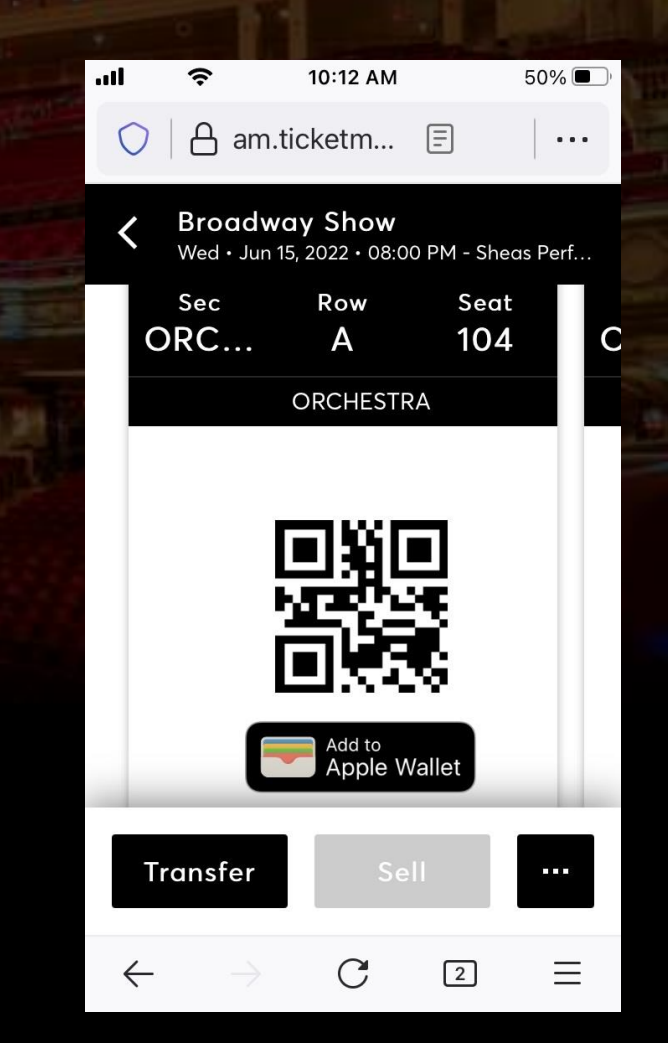

*5 .* Present your phone to have the barcode scanned, or you can Add to Apple Wallet / Google Pay.

## HOW TO:

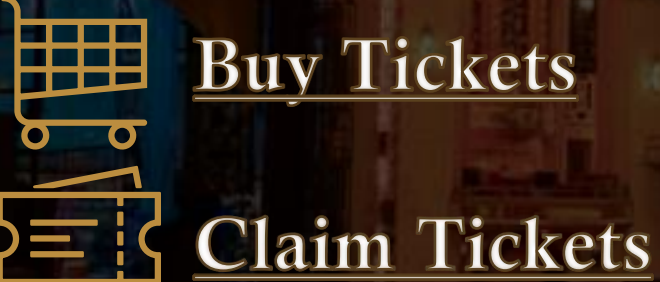

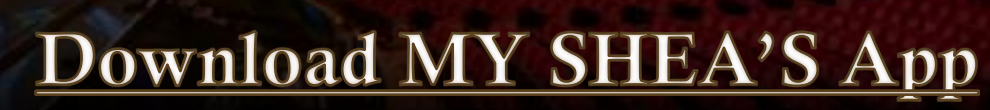

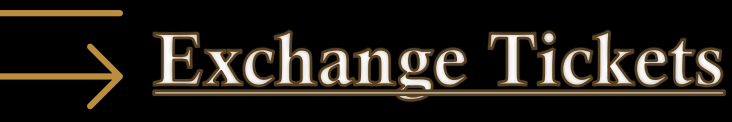

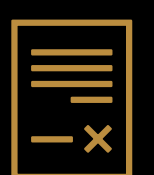

**Do if** 

Invoices

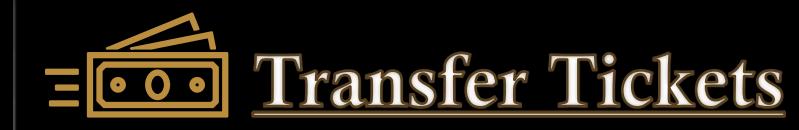